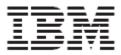

WebSphere Product Center Release Notes for *Fix Pack 5.2.1.4* 

#### Note!

Before using this information and the product it supports, read the information in "Notices" at the end of this document.

17 November 2006

This edition of this document applies to WebSphere Product Version, version 5.2.1.4, and to all subsequent releases and modifications until otherwise indicated in new editions.

© Copyright International Business Machines Corporations 2006. All rights reserved. Licensed Materials-Property of IBM. US Government Users Restricted Rights – Use, duplication or disclosure restricted by GSA ADP Schedule Contract with IBM Corp.

# **Table of Contents**

| 1. Overview   | N                                                   | 2 |
|---------------|-----------------------------------------------------|---|
| 1.1 Fix Pa    | ack requirements                                    | 2 |
| 2. Product    | Fix History                                         | 2 |
| 2.1 5.2.1.4   | 1                                                   | 2 |
| 2.1.1         | Docstore Cleanup Enhancement                        | 4 |
| 2.1.2         | Enable Case Insensitive Search Enhancement          | 5 |
| 2.2 5.2.1.3   | 3                                                   |   |
| 2.3 5.2.1.2   | 2                                                   |   |
| 2.4 5.2.1     | F004                                                | 7 |
| 2.5 5.2.1.1   | l                                                   | 8 |
| 3. Issues ar  | nd limitations                                      | 8 |
| 4. Installati | on                                                  | 9 |
| 4.1 Pre-re    | equisite for 5.2.1.4                                | 9 |
| 4.1.1         | Schema changes                                      | 9 |
| 4.2 Migra     | ation                                               |   |
| 4.3 Prepa     | ration                                              |   |
| 4.3.1         | Stopping the whole application on the local machine |   |
| 4.3.2         | Backup                                              |   |
| 4.3.3         | Delete Tomcat working directory                     |   |
| 4.4 Appl      | y Fix Pack                                          |   |
| 4.4.1         | Unpack tar file                                     |   |
| 4.4.2         | Run WebSphere Application Server script             |   |
| 4.4.3         | Verify configuration files                          |   |
| 4.4.4         | Run analyze_schema.sh                               |   |
|               | nstallation                                         |   |
| 4.5.1         | Start WebSphere Product Center                      |   |
| 4.5.2         | Check status                                        |   |

# 1. Overview

This document addresses enhancements, product fixes, installation instructions, and other updated information for WebSphere Product Center Fix Pack 5.2.1.4.

The following features were the main drivers for the delivery of this fix pack:

- Product fixes
- Schema update for DB2 and Oracle are required for this Fix Pack. Refer to Section 4.2

**This Fix Pack is inclusive of the following maintenance releases:** 5.2.1.3, 5.2.1.2, 5.2.1.1, 5.2.1-IF004, 5.2.1-TF003, 5.2.1-TF004, 5.2.1.2, 5.2.1-TF005, 5.2.1-TF006, 5.2.1-TF007, 5.2.1-IF005, 5.2.1-IF006, 5.2.1.3, 5.2.1-IF007, 5.2.1-IF008.

## 1.1 Fix Pack requirements

WebSphere Product Center 5.2.1 must be installed prior to the application of Fix Pack 5.2.1.4.

# 2. Product Fix History

## 2.1 5.2.1.4

| Tracking Number | Description                                                                                                    |
|-----------------|----------------------------------------------------------------------------------------------------|
| JR23487         | Cannot read boolean cells from Excel sheets. WPC was throwing exception while retrieving value of particular cell having boolean (TRUE/FALSE) value. Now one can use getStringCellValue() script operation to read boolean value as well.                                                                                                    |
| JR23561         | Widget error occurs when clicking Edit-All in the search results when using exact_date as the search criteria for a date type attribute.                                                                                                    |
| JR23563         | WC.utility.Lib.wpcs cannot handle 10+ occurrences. This script works on the<br>multi-occurrence attributes in the WPC-WCS Commerce Integration Script. There<br>was hard coding that forced the kit to break if there were more than 10<br>occurrences of a defining / descriptive attribute.<br>Removing the hard code and computing the occurrence ID based on the last |
|                 | occurrence of # resolved the issue. The Commerce Integration kit is now capable of handling as many multi-occurrences there are in WPC.                                                                                                    |
| JR23968         | Entering date and Saving it manually in date field when accessed from the reports console gives a javascript error                                                                                                    |
| JR23988         | In the Rich Search Page, clicking the Edit icon of lookup table type "attribute" with<br>an image value will show the entire attribute image. This causes usability issues if<br>there are a large number of lookup table entries. It has been fixed by displaying a<br>thumbnail image instead and clicking on the thumbnail will show the actual<br>image.              |

| JR24060 | Passing an empty String as search query to an AdvancedSelection causes DB Exception                                                                                                    |
|---------|----------------------------------------------------------------------------------------------------|
| JR24075 | deleteEntryNode() generates error results on import                                                                                                    |
|         | WebSphere Commerce Delta Export produces unnecessary data.                                                                                                    |
| JR24134 | In the Commerce Integration, the category tree information for the master catalog<br>gets emitted for each of the updated item. So even for a delta export that consists<br>of few updated items the category information gets emitted multiple times and<br>hence the size of the generated XML increases.<br>This issue has been addressed by having the category information emitted only<br>once per delta feed, thereby minimizing the size of the XML file. |
| JR24247 | Customized fields are not translated properly in the generate XML. During<br>Commerce Integration, the export script does not emit some of the customizable<br>fields. To address this issue, a fix involved adding the customizable fields to the<br>specs and emitting them in the XML.                                                                                                    |
| JR24257 | WPC-WCS eCommerce integration kit fails to import, throwing an exception                                                                                                    |
| JR24345 | In Commerce Integration, there is an incompatibility between WCS target field type ("available" of type integer) and source field type ("availabilitydate" of type date, WCCatentryPSpec). The fix involved Adding availabilitydate in the UI and emitting its value. Emitted static value "1" as value for attribute available.                                                                                                    |
| JR24455 | If the user deletes a "listprice" or "offerprice" occurrence from a CatEntry in WPC, this change is not propagated to Commerce. I.e. no "delete XML" is generated for this change.                                                                                                    |
| JR24507 | Mass edit not working for text attributes having a comma. This is a portal integration issue with no impact on core WPC function.                                                                                                    |
| JR24596 | Quotation mark in WPS wrong escaped in WPC                                                                                                    |
| JR24623 | When using a read-only view, a browse icon for the related item is not shown                                                                                                    |
| JR24624 | Lookup Cache is not correctly used, causing an unneeded load on the database                                                                                                    |
| JR24625 | ThinPoolDBManager class has an extra wait() outside the sync block, that can<br>lead to 'IllegalMonitorException' when connections in the pool are exhausted.<br>This fix is transparent to the users. If the issue is present, the system may fail to<br>obtain database connections for 'BLOCKING' type of threads and may throw<br>'IllegalMonitorException' under high user load conditions.                                                                  |
| JR24700 | It is not possible to add localized attributes to a specification mapping of the type<br>"Catalog to Destination Spec" and save the changes. A localized attribute can<br>temporarily add to the mapping but after a click on the save button the mapping<br>is empty and the changes are not saved.                                                                                                    |
| JR24756 | Oracle version of WPC Patch for GDS does not support case insensitive search                                                                                                    |
| JR24778 | Could not copy/paste on Preview window                                                                                                    |

| JR24786 | When using the Macro for a item within a category in a catalog, the popup remains open even after clicking on "Run" |
|---------|----------------------------------------------------------------------------------------------------|
| JR24853 | WPC-WPS integration kit requires automatic cleanup of docstore files and better location within the docstore        |
| JR25110 | Performance degradation after migration from Trigo 4.2 to WPC 5.2.1 IF004. New Index creation needed.               |

### 2.1.1 Docstore Cleanup Enhancement

This section covers the docstore cleanup functionality added in 5.2.1 4 release.

#### 2.1.1.1 Change in docstore path of webservice's messages/attachments

The messages and attachments related to webservices were getting stored in the subdirectories under "/scripts/soap" in the docstore. This was not appropriate as the messages and attachments related to webservices are not related to scripting. Hence from 5.2.1 4+, the messages and attachments for webservices are stored under the subdirectories below "/soap" parent directory.

The following were the paths where the messages and attachments were previously stored:

- /scripts/soap/messages/incoming-attachments
- /scripts/soap/messages/incoming
- /scripts/soap/messages/outgoing
- /scripts/soap/messages/response

Following are the new paths for messages and attachments:

- /soap/messages/incoming-attachments
- /soap/messages/incoming
- /soap/messages/outgoing
- /soap/messages/response

#### 2.1.1.2 Docstore cleanup report

The webservices related to Portal integration are invoked several times daily, which leads to a large accumulation of transaction messages and attachments in the docstore over a period of time. Hence there was need to provide a mechanism by which the older messages and attachments, that were no longer required, could be purged from docstore. To address this issue, a new report is provided in 5.2.1.4 as part of the WPC Portal Integration Kit. The name of this report is called "Docstore cleanup" and it can take the two parameters listed below:

- "Duration in days for which the docs would be retained"
- "Comma separated directory paths for purging"

The first parameter i.e. "Duration in days for which the docs would be retained" is a mandatory parameter. As the name suggests it requires an integer to set the number of days for which the documents would be retained. All the documents created before the number of days specified by this parameter would be deleted.

If a value of 0 (zero) were set for this parameter then all the documents, current as well as past, would be deleted from the docstore. If a negative value is set for this parameter then the report will terminate with a message asking the user to input a positive value.

The second parameter i.e. "Comma separated directory paths for purging" is not a mandatory parameter. This parameter expects a comma-separated list of docstore directory paths for which the files need to be cleaned up. If no value were set for this parameter then a default set of directories would be considered for processing. Following is the list of docstore directory paths, which will be processed by default:

- /soap/messages/incoming-attachments
- /soap/messages/incoming
- /soap/messages/outgoing
- /soap/messages/response
- /scripts/soap/messages/incoming-attachments
- /scripts/soap/messages/incoming
- /scripts/soap/messages/outgoing
- /scripts/soap/messages/response

The report job can be scheduled to run on a daily basis or weekly basis depending upon the number of webservice calls being made. It is recommended that the value of "Duration in days for which the docs would be retained" parameter is set to a higher number for initial runs of the report so that the load on the scheduler is not too high.

#### 2.1.2 Enable Case Insensitive Search Enhancement

A fix has been provided to enable case insensitive search in WPC and GDS. To enable case insensitive search in WPC and GDS, it is required to add a new property in the common.properties file of your WPC instance that will bring case sensitive/insensitive searches based on the switch value. Use the following format:

exactmatch\_ignorecase\_search={No|Yes}

- 'Yes' by default
- If this option is not specified, it will be 'No'
- If this option is specified but does not equal to 'Yes' (case insensitive), then it will be 'No'
- 'No' will mean a case sensitive search while 'Yes' will mean a case insensitive search
- 'No' and 'Yes' as the option value are case-insensitive
- If this option is specified but does not equal to 'Yes' (case insensitive), then it will be treated as 'No'
- This option is a runtime-only option

For example, the following use cases are treated as search case-sensitive:

- Enabling this switch will only enable case in-sensitive search on exact match criterion in rich search, search from catalog console, value rules in selections and Lookup table searches.
- All other searches (like 'starts with', 'ends with') will remain intact as before
- Searches on DB2 will NOT be affected by the value of this switch and this is targeted only for app running on Oracle.

By enabling Case Insensitive Search, the following use cases are supported:

1.) For Rich search in WPC, exact match predicate will support case insensitive search.

2.) Advance Search in WPC will support case insensitive search

3.) For Lookup table search in WPC, exact match predicate will support case insensitive search.

4.) Predicates like Begins with, Ends with and Contains functionality have not been modified and will perform a case sensitive search in WPC

5.) GDS Item search and Trading Partner search will support case insensitive search.

## 2.2 5.2.1.3

| Tracking Number   | Description                                                                                              |
|-------------------|----------------------------------------------------------------------------------------------------|
| JR23493           | NullPointerEx in for getItemSetForSelection                                                              |
| JR23311           | 5210 System Status Page does not work properly                                                           |
| JR22967           | Single and double quote in PK failed in RT search                                                        |
| JR23164           | Calendar picker errors in entry macro                                                                    |
| JR23259           | WPC JDBC Connection transaction error                                                                    |
| JR22929           | View error using adv selection in left nav pane                                                          |
| JR22523           | Date range filter for user audit log does not work even when a date range has been specified             |
| JR23591           | Merge step does not proceed                                                                              |
| JR23633           | 521x - WPC Problem (reserveEntryInStep())                                                                |
| JR23637           | 5211 Attribute Collection cannot be reordered.                                                           |
| JR23698           | Items in wfl move to Error state on engine shutdown                                                      |
| JR21786 / JR22433 | 5210 Uniqueness failed in Multioccurences                                                                |
| JR23840           | getLoginString() not working                                                                             |
| JR23869           | Empty PK in entry content screen                                                                         |
| JR23415           | Locale values of localized attributes get lost when an attribute is checked out to a collaboration area. |
| 23632             | Requesting the email field in WPC be increased in length to 100 characters                               |
| 28898             | Relationship attribute values for Categories cannot be exported                                          |
| 24474             | Caching item specification                                                                               |
| 24476             | Hyperlink items in Browse Catalog Portlet, Multi-Item Edit Portlet, Advanced                             |
|                   | Search Portlet                                                                                           |
| 24475             | Use of Attribute Collections                                                                             |
| JR23861           | Escaping quotation mark                                                                                  |

## 2.3 5.2.1.2

| Tracking Number | Description                                       |
|-----------------|---------------------------------------------------|
| JR22764/22900   | Report cannot be launched in WPC                  |
| JR22580/22901   | Characters incorrectly exported                   |
| JR22543/20789   | Cannot download files when binary attribute is no |
| JR22502/22960   | Import export utility not working                 |
| JR22979/22648   | Ampersand in workflow step name prevents save     |
| JR22575/22639   | New lookup entries throw validation error         |

| JR23163/22098  | "Scripts, enabling script_check_vars fails create_company script"                |
|----------------|----------------------------------------------------------------------------------|
| JR22946/22973  | "UI, MultiEdit copy down button inaccessible"                                    |
| JR22963/22647  | "UI, right pane scrollbar obscuring operations row"                              |
| JR23201/22411  | Reserving an item twice causes errors                                            |
| JR23213/22114  | Adding new item will loose unsaved item info                                     |
| JR23212/22192  | Unique validation on MOA                                                         |
| JR23283/22962  | Clicking external page will loose unsaved data                                   |
| JR23373/21116  | moveEntriesToColArea() not working                                               |
| JR23306/22331  | Oracle error during kit import                                                   |
| JR23330 /22472 | NullPointerEx in ActivityLogger.wpcs                                             |
| JR23352/22429  | Loader commands to return completion status                                      |
| JR23332/22362  | WPC WCS kit performance                                                          |
| 22904          | throwError script opertation does not throw message                              |
| JR23554        | Character validation in numeric attribute                                        |
|                |                                                                                  |
| JR23512        | Multi-Edit item retrieval must use "EQUALS" instead of "CONTAINS" search         |
|                | criteria- Changes are possible                                                   |
| JR23648        | Trying to modify attributes of type integer within the massupdate portlet with a |
|                | nullvalue (entering no value), will cause WPS sending a default value of "-      |
|                | 2147483648" to WPC.                                                              |
|                |                                                                                  |
| JR23649        | By using the WPS mass edit portlet, when saving alphabetical value in a mono     |
|                | occurrence numerical fields with WPC 5.2.1.1 F004, there is no error message and |
|                | WPC save a value coming from nowhere :"-2147483648"                              |

# 2.4 5.2.1 IF004

| Tracking Number | Description                                                                      |
|-----------------|----------------------------------------------------------------------------------|
| JR23191/22047   | Lookup table value lost on opening from multi edit                               |
| JR23099/21665   | WPC lkp table value can't be seen if read only                                   |
| JR23089/21593   | Exit value not recognized in OUT script                                          |
| JR23086/21935   | Excel parser does not correctly parse numbers entered as text                    |
| JR23045/21594   | Modifying and saving an entry before checkout in a script gives entry lock error |
|                 | on checkout                                                                      |
| JR2304421477    | When running the migration shell script, errors occur. Customer cannot login to  |
|                 | WPC after script finishes with errors.                                           |
| JR23017/21393   | Performance of Hierarchy mapping popup window is slow for large hierarchies      |
| JR22939/22046   | Attribute search is case sensitive in item edit                                  |
| JR22938/22044   | Multi edit errors with tab views                                                 |
| JR22935/21478   | The "realtime search" box on organizations doesn't work                          |
| JR22792/20959   | Workflow engine is holding up sessions and using up memory                       |
| JR22496/20086   | Add to Dictionary adding whole sentence                                          |
| 22078           | Wrong austin context in member variables when event created                      |
| 21905           | Setting a workflow step exit value in an IN script for an automated step is not  |
|                 | recognized.                                                                      |

| 21826 | Performance improvement in Multi Item edits Portlet          |
|-------|--------------------------------------------------------------|
| 20751 | Can not view the files named with localized language letters |

## 2.5 5.2.1.1

| Tracking<br>Number | Description                                                                                          |
|--------------------|----------------------------------------------------------------------------------------------------|
| JR22520            | Organization Deletion Causes Organization Hierarchy Data Corruption                                  |
| 19738              | Issue when changing WSDL in portal - Unacceptable Character ">" throws Exception.                    |
| JR21767            | Scripts - getCategorySet() returns set with wrong size                                               |
| JR21520            | Uniqueness validation fails for multi-occurring attributes                                           |
| JR22566            | WPC produces incorrect XML for Commerce integration                                                  |
| JR22571            | Custom Tool Does Not Render As Home Page                                                             |
| JR21932            | WebServices: request fails validation when using xsd namespace                                       |
| JR22020            | Fetching an external url when invoking a web service not work                                        |
| JR22209            | Hierarchy pre processing script and the post processing script                                       |
| JR21740            | running delta syndications causes 'Unexpected Version" in syn                                        |
| JR21996            | Realtime search fails when the search count is more than 100 (To be done by 5.2.0-IF006 integration) |
| JR21985            | isStringSingleByte() script operation returns true for a string                                      |
| JR22517            | Can not view the files named with localized language letters                                         |
| JR21996            | Realtime search fails when the search count is more than 100                                         |

# 3. Issues and limitations

This maintenance release contains the following known issues:

| Tracking | Description                                                                                                    |
|----------|----------------------------------------------------------------------------------------------------|
| Number   |                                                                                                    |
| 21016    | If display name is not contained in the current view of Multiple Edit page, it cannot be displayed in left column grid                                                                                                    |
|          | Problem Description:<br>The primary key instead of the value of the display attribute is shown in the first grid<br>column on the Multiple Edit page if the current view (be it the system default view or a<br>user-defined view) does not include the display attribute. |
|          | Workaround:<br>In order for the value of the display attribute to be shown in the first grid column in the<br>Multiple Edit page, at least one of the following conditions is required.                                                                                    |
|          | <ol> <li>Include the display attribute in the view being used</li> <li>Include the display attribute in the User Defined Core Attribute Collection (accessible</li> </ol>                                                                                                  |

| If the display attribute is the primary key, the aforementioned problem will not happen.<br>Limitation related to the Show Display Attribute in Left Column Grid feature. If the |
|----------------------------------------------------------------------------------------------------|
| Limitation related to the Show Display Attribute in Left Column Grid feature. If the                                                                                             |
|                                                                                                    |
| collaboration area has been instantiated before the user changes the display attribute, the                                                                                      |
| previous display attribute will still be used when the item is displayed in the multi-edit                                                                                       |
| page under the workflow context. This is because the information has been cached. The                                                                                            |
| workaround is to restart the WPC session.                                                                                                    |
| Edit page didn't appear after clicking on "Reserve & Edit" button in workflow. Note:Work                                                                                         |
| around is provided in the Portal Enablement Installation Guide Provided with this release.                                                                                       |
| Rendering of lookup table window fails if the selected option from the select contains the                                                                                       |
| special character "#". There can be other situations where the rendering of the lookup table                                                                                     |
| picker window may fail. However, this occurs only under rare circumstances. It is advisable                                                                                      |
| to avoid using # in the lookup table key string.                                                                                                    |
| DB2 query size problem. If running large queries that return no records, it is necessary to                                                                                      |
| adjust the STMTHEAP size for DB2.                                                                                                    |
| The following DB2 commands need to be run on the DB2 server as the DB2 instance owner                                                                                            |
| to adjust the STMTHEAP size to an appropriate values to handle larger queries:                                                                                                   |
| db2 connect to <dbname></dbname>                                                                                                    |
| db2 update db cfg for <dbname> using STMTHEAP 10000</dbname>                                                                                                    |
| LDAP Limitation                                                                                                    |
| For LDAP Users in WPC, the user details displayed do not include any personal details                                                                                            |
| (First Name, Last Name, email etc.) because currently this information is not fetched from                                                                                       |
| LDAP. This limitation will be addressed in a future release.                                                                                                    |
| Portlet sources                                                                                                    |
| Customers needing Portlet sources should contact IBM Support.                                                                                                    |
|                                                                                                    |

# 4. Installation

This section provides general guidelines to apply a maintenance release to WebSphere Product Center. Some information may differ depending on the methods used for previous installations. Contact your support representative for WebSphere Product Center with any installation issues.

# 4.1 Pre-requisite for 5.2.1.4

#### NOTE: Only applicable to WebSphere Product Center 5.2.1.4

#### 4.1.1 Schema changes

The following schema changes are required for DB2 and Oracle:

#### Schema change for the DB2

```
drop index iwfl_stp_0;
create index iwfl_stp_0 on twfl_stp_step_performer (
    stp_step_id,
    stp_cmp_id
)
;
reorg indexes all for table twfl_stp_step_performer allow read access;
drop index iwfl_ste_0;
create index iwfl_ste_0 on twfl_ste_step_exit_value (
```

```
ste_step_id,
ste_cmp_id
```

) ;

REORG INDEX FOR TABLE twfl\_ste\_step\_exit\_value allow read access; reorg indexes all for table twfl\_ste\_step\_exit\_value allow read access;

#### Schema Change for the Oracle

```
drop index iwfl_stp_0;
create index iwfl_stp_0 on twfl_stp_step_performer (
    stp_step_id,
    stp_cmp_id
)
tablespace indx NOLOGGING;
analyze index iwfl_stp_0 estimate statistics;
```

```
drop index iwfl_ste_0;
create index iwfl_ste_0 on twfl_ste_step_exit_value (
    ste_step_id,
    ste_cmp_id
)
tablespace indx NOLOGGING;
analyze index iwfl_ste_0 estimate statistics;
```

## 4.2 Migration

If migrating from 5.2.1.3, perform the schema updates as described in Section 4.1.1.

If migrating from a version prior to 5.2.1.3, upgrade to version 5.2.1.3 first and then perform the required schema updates as described in Section 4.1.1. For information on migration, refer to the 5.2.1.2 Migration Guide: ftp://ftp.software.ibm.com/software/websphere/wpc/fixpacks/5.2.1-FP003/ wpc5212\_migrateug\_2006Apr24.pdf. This migration guide is applicable to 5.2.1.4 as well.

### 4.3 Preparation

Before attempting to apply the latest Maintenance Release to WebSphere Product Center, the following preparation is recommended:

#### 4.3.1 Stopping the whole application on the local machine

Complete the following steps to stop the WebSphere Product Center instance:

- Check the scheduler to make sure there are no critical jobs that need to be completed. If the queue is clear, kill the scheduler manually by running the following script: \$TOP/bin/go/stop/stop scheduler.sh
- 2. Abort the entire application by running the following script:

\$TOP/bin/go/abort\_local.sh

All services running on the local machine is aborted. The RMI registry is aborted.

Note: Check to make sure all processes have stopped using the 'ps' command.

Kill off any rogue "java" or "rmiregistry" processes that remain after shutting down the instance. Occasionally, it may take several attempts to kill off all java processes. Continue killing all java processes until they are all dead.

#### 4.3.2 Backup

- Create a full backup of the current WebSphere Product Center directories before applying the Fix Pack. The Fix Pack will overwrite files that have changed. If any issues occur, the backup will allow a rollback to a previous version
- It is recommended to apply the Fix Pack to a test system to identify any issues before applying the Fix Pack to a production system
- Perform a full backup of the database before applying the Fix Pack to a production system

**Note**: Do not delete the old WebSphere Product Center version until performing thorough testing with the new installation.

#### 4.3.3 Delete Tomcat working directory

For configurations using Tomcat, delete the Tomcat working directory using the following command:

rm -rf \$TOP/etc/default/tomcat33/webapps/ccd

Once the working directory has been deleted, restart the application server and apply the Fix Pack.

## 4.4 Apply Fix Pack

To apply the Fix Pack to WebSphere Product Center, complete the following tasks:

- □ Unpack tar file
- **G** Run WebSphere Application Server script
- □ Update configuration files
- □ Test installation

#### 4.4.1 Unpack tar file

Purpose: To extract and update any new installation files into the current working directory

Note: GNU tar is needed to untar the WebSphere Product Center files.

1. Copy the WebSphere Product Center tar file to the user or temporary directory. *Example:* 

{HOME OF WPC}/tarballs

2. CD to \$TOP, the current working directory, and unpack the tar file:

Example:

Using GNU tar, the following command extracts and unzips the tar file using an absolute path:

tar zxvf
/home/WPC/tarballs/wpc 5001 03 fixpak from 5000 15 was5 db2.tgz

#### 4.4.2 Run WebSphere Application Server script

After unpacking the tar file in the previous section, ensure that the default server (server1) is running and run the following WebSphere Application script:

\$TOP/bin/websphere/install\_war.sh

**Note:** Ensure that the default server (server1) is running, as it is required for the WebSphere Application Server script to work. If needed, start the WAS default server by issuing the following command as root:

\${WAS\_HOME}/bin/startServer.sh server1

#### 4.4.3 Verify configuration files

Verify all configuration files required by the new installation and make any updates as needed. Refer to the backup copy of the configuration files for the previous installation if needed.

□ common.properties

- □ admin\_properties.xml
- □ init\_ccd\_vars.sh

#### common.properties

On startup, the system will use this file to read in all system level parameters. This file includes settings for the database layer (connection parameters), directory settings, default character sets, thread-pooling parameters, and other settings, which are documented in the file.

File location: \$TOP/etc/default

#### admin\_properties.xml

This file is used by the administrative utilities to configure clusters of the application.

File location: \$TOP/etc/default

#### init\_ccd\_vars.sh

The initialization file is the shell script that initializes the shell variables used by the system.

File location: \$TOP/setup

#### 4.4.4 Run analyze\_schema.sh

**Recommended:** It is recommended to run the analyze\_schema.sh script once a week or when there is a twenty percent or more increase/change of data in the database.

#### Location: \$TOP/src/db/schema/util/analyze\_schema.sh

The optimizer uses the catalog tables from a database to obtain information about the database, the amount of data in it, and other characteristics. It then uses this information to choose the best way to access the data. If current statistics are not available, the optimizer may choose an inefficient access plan based on inaccurate default statistics.

Therefore, it is highly recommended that you use the analyze\_schema.sh script to collect current statistics on tables and indexes, especially if significant update activity has occurred since the last time the analyze\_schema.sh was executed. This provides the optimizer with the most accurate information with which to determine the best access plan. On WPC databases it is recommended to run the analyze schema at least once a week.

**To run analyze schema in DB2**, refer to the WPC technote: Analyzing schema and collecting statistics in DB2 - <u>http://www-1.ibm.com/support/docview.wss?uid=swg21205939</u>

**To run analyze schema in Oracle**, refer to the WPC technote: Analyzing WebSphere Product Center schema and collecting statistics in Oracle - <u>http://www-</u> <u>1.ibm.com/support/docview.wss?uid=swg21206376</u>

## 4.5 Test Installation

#### 4.5.1 Start WebSphere Product Center

To start the WebSphere Product Center, execute the following script:

\$TOP/bin/go/start local.sh

The script starts all the services needed to run WebSphere Product Center.

**Note:** This process should take approximately 30-40 seconds, depending on the speed of the processor.

#### 4.5.2 Check status

Run the **\$TOP/bin/go/rmi\_status.sh** script that was provided by WebSphere Product Center and verify the following services have started correctly.

- admin\_<machine name>
- appsvr\_<machine name>
- eventprocessor
- queuemanager
- scheduler
- workflow

# YOU HAVE SUCCESSFULLY APPLIED THE LATEST MAINTENANCE RELEASE FOR WEBSPHERE PRODUCT CENTER!

# **Notices**

IBM may not offer the products, services, or features discussed in this document in all countries. Consult your local IBM representative for information on the products and services currently available in your area. Any reference to an IBM product, program, or service is not intended to state or imply that only that IBM product, program, or service may be used. Any functionally equivalent product, program, or service that does not infringe any IBM intellectual property right may be used instead. However, it is the user's responsibility to evaluate and verify the operation of any non-IBM product, program, or service.

IBM may have patents or pending patent applications covering subject matter described in this document. The furnishing of this document does not give you any license to these patents. You can send license inquiries, in writing, to:

IBM Director of Licensing IBM Corporation North Castle Drive Armonk, NY 10504-1785 U.S.A.

The following paragraph does not apply to the United Kingdom or any other country where such provisions are inconsistent with local law:

INTERNATIONAL BUSINESS MACHINES CORPORATION PROVIDES THIS PUBLICATION AS IS WITHOUT WARRANTY OF ANY KIND, EITHER EXPRESS OR IMPLIED, INCLUDING, BUT NOT LIMITED TO, THE IMPLIED WARRANTIES OF NON-INFRINGEMENT, MERCHANTABILITY OR FITNESS FOR A PARTICULAR PURPOSE. Some states do not allow disclaimer of express or implied warranties in certain transactions, therefore, this statement may not apply to you.

This information could include technical inaccuracies or typographical errors. Changes are periodically made to the information herein; these changes will be incorporated in new editions of the publication. IBM may make improvements and/or changes in the product(s) and/or program(s) described in this publication at any time without notice.

Any references in this information to non-IBM Web sites are provided for convenience only and do not in any manner serve as an endorsement of those Web sites. The materials at those Web sites are not part of the materials for this IBM product and use of those Web sites is at your own risk.

IBM may use or distribute any of the information you supply in any way it believes appropriate without incurring any obligation to you.

Licensees of this program who wish to have information about it for the purpose of enabling: (i) the exchange of information between independently created programs and other programs (including this one) and (ii) the mutual use of the information which has been exchanged, should contact:

IBM Burlingame Laboratory Director IBM Burlingame Laboratory 577 Airport Blvd., Suite 800 Burlingame, CA 94010 U.S.A

Such information may be available, subject to appropriate terms and conditions, including in some cases, payment of a fee.

The licensed program described in this document and all licensed material available for it are provided by IBM under terms of the IBM Customer Agreement, IBM International Program License Agreement, or any equivalent agreement between us.

Any performance data contained herein was determined in a controlled environment. Therefore, the results obtained in other operating environments may vary significantly. Some measurements may have been made on developmentlevel systems and there is no guarantee that these measurements will be the same on generally available systems. Furthermore, some measurement may have been estimated through extrapolation. Actual results may vary. Users of this document should verify the applicable data for their specific environment.

Information concerning non-IBM products was obtained from the suppliers of those products, their published announcements or other publicly available sources. IBM has not necessarily tested those products and cannot confirm the accuracy of performance, compatibility or any other claims related to non-IBM products. Questions on the capabilities of non-IBM products should be addressed to the suppliers of those products.

This information may contain examples of data and reports used in daily business operations. To illustrate them as completely as possible, the examples may include the names of individuals, companies, brands, and products. All of these names are fictitious and any similarity to the names and addresses used by an actual business enterprise is entirely coincidental.

All statements regarding IBM's future direction or intent are subject to change or withdrawal without notice, and represent goals and objectives only.

# **Programming interface information**

Programming interface information, if provided, is intended to help you create application software using this program.

General-use programming interfaces allow you to write application software that obtain the services of this program's tools.

However, this information may also contain diagnosis, modification, and tuning information. Diagnosis, modification and tuning information is provided to help you debug your application software.

Warning: Do not use this diagnosis, modification, and tuning information as a programming interface because it is subject to change.

# Trademarks and service marks

The following terms are trademarks or registered trademarks of International Business Machines Corporation in the United States or other countries, or both:

IBM the IBM logo AIX CrossWorlds DB2 DB2 Universal Database Domino Lotus Lotus Notes MQIntegrator MQSeries Tivoli WebSphere Microsoft, Windows, Windows NT, and the Windows logo are trademarks of Microsoft Corporation in the United States, other countries, or both.

MMX, Pentium, and ProShare are trademarks or registered trademarks of Intel Corporation in the United States, other countries, or both.

Java and all Java-based trademarks are trademarks of Sun Microsystems, Inc. in the United States, other countries, or both.

Other company, product or service names may be trademarks or service marks of others.